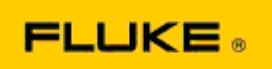

## **카메라 성능의 기본적인 고장탐구 카메라 성능 및 작동 관련** Fluke TiX560 **및** Fluke TiX520 **열화상 장비**

상기 모델의 성능 또는 작동과 관련하여 문제가 있을 경우, 제조업체 반품 허가(RMA)를 요청하기에 앞서 다음의 기본적인 문제 해결 절차를 거쳐야 합니다.

**1. 배터리 충전량 및 상태를 확인합니다**. 1 **단계**: **스마트 배터리 충전량이 낮은 것으로 나타나면**, **계속 진행하기 전에 배터리를 재충전합니다**. 2 **단계**: **스마트 배터리 팩 및 연결 핀의 물리적 손상 여부를 확인합니다**. 3 **단계**: **배터리가 충전되지 않고 카메라가 해당 배터리로 작동하지 않으면** AC **전원을 연결하여 카메라가 작동하는지 확인합니다**. 4 **단계**: AC **전원을 연결하면 카메라가 작동하나 배터리가 여전히 충전되지 않으면 해당 지역의 인증된** Fluke **판매처에 문의하여 교체 배터리 팩을 주문합니다**.

**이렇게 해서 문제가 해결됩니까**? (이렇게 해서 문제가 해결된다면 전력량 부족으로 인해 문제가 발생했을 가능성이 높습니다.)

**2. 카메라 설정 메뉴에 있는** "**최초 기본 설정값 복원**"**을 실행합니다**. **다음으로 이동합니다**: **메뉴**>**설정**>**고급**>**최초 기본 설정값**

**이렇게 해서 문제가 해결됩니까**? (이렇게 해서 문제가 해결된다면 하나 이상의 카메라 사용자 설정에 의해 문제가 발생했을 가능성이 높습니다. 향후 카메라 기능 작동 및 사용 시에는 사용 설명서를 참조하시기 바랍니다.)

**3. 문제가 해결된 것이 분명하더라도**, **카메라의 펌웨어 업데이트를 진행하여 최신 버전으로 유지하시기 바랍니다**. 1 **단계**: **열화상 카메라를** AC **전원에 연결합니다**. 2 **단계**: **포함된** USB **케이블을 사용하여 열화상 카메라를** PC**에 연결합니다**. **이 때** PC**는 인터넷에 연결되어 있으며** SmartView **소프트웨어가 설치되어 있어야 합니다**. 3 **단계**: SmartView **소프트웨어를 엽니다**. 4 **단계**: **소프트웨어가 실행되면** SmartView **소프트웨어 업데이트를 진행합니다**. 5 **단계**: **연결 후** 5**분 이내로**, **사용자의 열화상 카메라에 적용 가능한 업데이트가 발견될 시** SmartView **소프트웨어에서 이를 알립니다**. 6 **단계**: **모든 지시 사항을 따라 진행한 후 카메라 펌웨어 업데이트를 진행합니다**.

**적용 가능한 업데이트에 대한 알림이 없을 경우에는 해당 시점에 적용 가능한 업데이트가 없을 수 있습니다**. **한 달 주기로 업데이트를 확인하는 것이 좋습니다**. (카메라 재시작으로 해결되지 않던 문제가 업데이트를 통해 해결될 수도 있으며, 성능 관련 유용한 수정 사항 및 추가 기능을 적용할 수 있습니다.)

**4. 문제가 계속될 경우 해당 지역** Fluke **기술 지원에 문의하면 추가 지원과 문제 해결에 대한 도움을 받을 수 있습니다**.